# **EKSPANDER CZYTNIKÓW KART ZBLIŻENIOWYCH CA-64 DR**

ca64dr\_pl 06/04

 $\epsilon$ 

Ekspander czytników kart zbliżeniowych CA-64 DR jest urządzeniem przeznaczonym do współpracy z centralą alarmową CA-64, obsługuje czytniki kart zbliżeniowych oraz czytniki "pastylek DALLAS" przesyłające dane w standardzie Touch Memory (DALLAS). Zaleca się stosowanie czytników kart oznaczonych w ofercie SATEL jako CZ-PRD (oznaczenie producenta PR-A03) lub standardowych pastylek DALLAS. Funkcją ekspandera jest sprawowanie kontroli dostępu i sterowanie działaniem zamka elektromagnetycznego drzwi (lub sterowanie działaniem innego urządzenia wymagającego kontroli dostępu). Instrukcja dotyczy typowego zastosowania modułu, została napisana dla wersji oprogramowania modułu 1.2, wersji oprogramowania centrali alarmowej 1.03.12 oraz programu DLOAD64 w wersji 1.03.15.

### **OPIS DZIAŁANIA EKSPANDERA**

®

▧

Działanie ekspandera sprowadza się do sterowania stanem styków przekaźnika umieszczonego na płytce ekspandera. Polega na odebraniu kodu karty zbliżeniowej lub pastylki DALLAS z czytnika (po wcześniejszym odczytaniu prawidłowego kodu przez głowicę) i przesłaniu tego kodu do centrali. Centrala rozpoznaje użytkownika, do którego przypisana jest dana karta lub pastylka i jeżeli ma on uprawnienie do załączania przekaźnika, realizuje sterowanie zgodnie z zaprogramowanymi ustawieniami. Centrala wysyła również do ekspandera polecenie dotyczące sygnalizacji wykonania lub odmowy wykonania sterowania przekaźnikiem. Ekspander zamienia to polecenie na odpowiedni sposób świecenia diody i działania brzęczyka czytnika kart. Sposób sygnalizacji czytników w systemie alarmowym CA-64 został opisany w części instrukcji "SYGNALIZACJA".

Przekaźnik może sterować zamkiem elektromagnetycznym drzwi, blokadą, oświetleniem, urządzeniami wykonawczymi (wentylacja, pompy, itp.).

Moduł ekspandera może współpracować jednocześnie z dwiema głowicami (oznaczonymi w instrukcji literami **A** oraz **B**) odczytującymi unikatowy numer karty zbliżeniowej lub pastylki DALLAS, posiada również wejście ON sterujące działaniem przekaźnika niezależnie od głowic oraz wejście kontrolujące stan drzwi (przy typowym wykorzystaniu ekspandera). Do wejścia ON można podłączyć np. przycisk monostabilny lub radiolinię. Realizacja funkcji sterowania przekaźnikiem poprzez głowicę A generuje w systemie zdarzenie typu "Dostep użytkownika". poprzez głowice B "Wyjście użytkownika", a sterowanie wejściem ON nie jest odnotowane w pamięci zdarzeń.

Ekspander może współpracować jednocześnie z dwiema głowicami tego samego typu. Typ głowicy określa się przełącznikiem numer 8 na płytce ekspandera. Pozycja dolna przełącznika (OFF) określa współpracę z głowicami CZ-PRD, natomiast pozycja górna (ON) współpracę z czytnikami pastylek DALLAS.

### **UŻYTKOWANIE KART ZBLIŻENIOWYCH I PASTYLEK DALLAS**

Każdy z użytkowników systemu alarmowego CA-64 (administrator, zwykły użytkownik) może mieć przydzieloną, na etapie tworzenia lub edycji użytkownika, jedną kartę zbliżeniową oraz jedną pastylkę DALLAS. Możliwe jest również usunięcie przydzielonej użytkownikowi karty lub pastylki z pamięci centrali. Aby przydzielić nowemu użytkownikowi kartę czy pastylkę, której kod jest już znany centrali, należy ją najpierw usunąć z pamięci (patrz: INSTRUKCJA UŻYTKOWNIKA CA-64  $\rightarrow$ Opis funkcji użytkownika  $\rightarrow$ Użytkownicy), a następnie przydzielić innemu użytkownikowi.

Posługiwanie się kartą polega na zbliżeniu jej do czytnika kart na czas około 0,5sek. Odległość karty od czytnika CZ-PRD podczas odczytu kodu może wynosić do12cm. Centrala potwierdza przyjęcie kodu odpowiednią sygnalizacją głowicy.

Posługiwanie się pastylką polega na przytknięciu jej i lekkim wciśnięciu do gniazda głowicy, tak aby zamknąć wejściowy obwód elektryczny ekspandera. Centrala może potwierdzić przyjęcie kodu odpowiednią sygnalizacją zgodnie z zaprogramowanymi ustawieniami. Ponieważ głowica DALLAS nie posiada diody LED i brzęczyka (jak głowica CZ-PRD), to do sygnalizacji można wykorzystać zewnętrzną diodę LED i (lub) sygnalizator dźwiękowy (brzęczyk) podłączone do wyjść ekspandera.

## **OPIS MODUŁU**

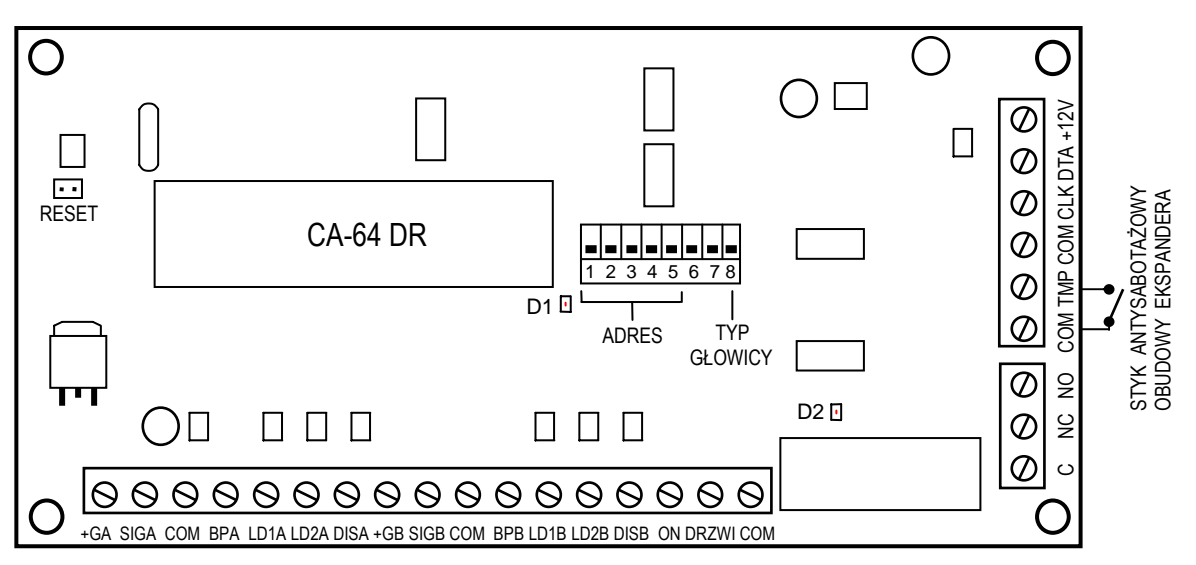

*Rysunek 1. Rozkład elementów na płytce ekspandera.*

#### **ZACISKI MODUŁU:**

- **+12V** wejście zasilania
- **CLK**, **DTA** magistrala ekspanderów
- **COM** masa
- **TMP** wejście obwodu antysabotażowego modułu (NC)
- **C**, **NC**, **NO** zaciski przekaźnika
- **+GA** wyjście zasilające głowicę A **+GB** wyjście zasilające głowicę B **SIGA** - wejście danych głowicy A **SIGB** - wejście danych głowicy B **BPA** - sterowanie brzęczykiem głowicy A **BPB** - sterowanie brzęczykiem głowicy B **LD1A** - sterowanie diodą LED1 głowicy A **LD1B** - sterowanie diodą LED1 głowicy B **LD2A** - sterowanie diodą LED2 głowicy A **LD2B** - sterowanie diodą LED2 głowicy B DISA - *nie wykorzystany* DISB - *nie wykorzystany*
- **ON** wejście sterujące przekaźnikiem (NC)
- **DRZWI** wejście kontrolujące stan drzwi (NC)

**Zespół przełączników** umieszczony na płytce służy do ustalenia indywidualnego adresu ekspandera oraz do wybrania typu głowicy czytającej (czytnik kart CZ-PRD lub czytnik pastylek DALLAS). Typ głowicy ustala się jednocześnie dla obu głowic (A i B) podłączonych do modułu.

Na płytce modułu znajdują się dwie diody świecące LED:

**D1** Dioda umieszczona obok przełączników adresowych sygnalizuje proces komunikowania się centrali z ekspanderem. W czasie prawidłowej pracy modułu dioda miga ze zmienną częstością.

**D2** Dioda umieszczona w pobliżu przekaźnika świeci się gdy przekaźnik jest włączony (aktywny). Zaciski przekaźnika: **C**, **NC** i **NO** są galwanicznie odizolowane od obwodów elektrycznych modułu. W stanie normalnym (dioda D2 nie świeci) zacisk C jest zwarty do zacisku NO, a zacisk NC jest odizolowany. Podczas zadziałania przekaźnika (dioda D2 świeci) zacisk C zostaje zwarty do zacisku NC, a zacisk NO zostaje odcięty.

**Kołki RESET** wykorzystywane są w procesie produkcyjnym, nie należy ich zwierać.

**Wejście ON** służy do sterowania przekaźnikiem w sposób identyczny jak zaprogramowany dla głowic. Można to wejście wykorzystać np. zamiast głowicy B do otwarcia drzwi podczas wychodzenia z pomieszczenia. W stanie normalnym (także gdy jest niewykorzystane) powinno być zwarte do masy. Aby włączyć przekaźnik, należy rozewrzeć wejście od masy - można do tego wykorzystać przycisk monostabilny typu NC.

Wejścia: **DRZWI** (kontrolujące stan drzwi) oraz **TMP** (wejście obwodu antysabotażowego), jeżeli nie są wykorzystane, podobnie jak wejście ON, powinny być zwarte do masy.

# **SYGNALIZACJA**

**Głowica CZ-PRD** w systemie alarmowym CA-64 podłączona do ekspandera CA-64 DR ma możliwość sygnalizacji akustycznej (wbudowany sygnalizator dźwiękowy - brzęczyk) oraz optycznej (dwukolorowa dioda świecąca LED).

- ♦ Znaczenie sygnałów dźwiękowych generowanych po odczytaniu kodu karty zbliżeniowej przez centralę:
	- jeden krótki dźwięk potwierdzenie odczytania kodu karty przez głowicę,
	- dwa krótkie dźwięki uruchomienie funkcji wczytania karty, potwierdzenie pierwszego wczytania karty,
	- dwa długie dźwięki kod karty nie znany centrali,
	- trzy długie dźwięki kod karty rozpoznany ale użytkownik nie ma dostępu do zamka (sterowania przekaźnikiem),
	- cztery krótkie i jeden długi dźwięk akceptacja kodu karty i włączenie przekaźnika, drugie prawidłowe odczytanie nowej karty użytkownika,
	- pięć krótkich dźwięków otwarte drzwi zależne (przekaźnik nie włączył się).
- ♦ Znaczenie sygnalizacji świetlnej:
	- dioda miga jednostajnie światłem czerwonym brak komunikacji z centralą (sytuacja taka może mieć miejsce gdy w centrali jest uruchomiony specjalny program inicjujący pracę systemu (STARTER), moduł czytnika nie został zidentyfikowany lub został uszkodzony kabel łączący ekspander z centralą),
	- dioda świeci światłem czerwonym ciągłym moduł sprawny, możliwa jest obsługa zamka (sterowanie przekaźnikiem),
	- dioda zmienia kolor świecenia z czerwonego na zielony z częstością ok. 1 raz na sekundę:
		- à pojedyncze krótkie zmiany oczekiwanie na pierwsze wczytanie nowej karty,
		- à podwójne krótkie zmiany oczekiwanie na ponowne wczytanie nowej karty,
- ♦ Instalator może włączyć opcję potwierdzania "diodą LED" komunikatów centrali skierowanych do użytkownika, w takiej sytuacji po odczytaniu karty zmiana koloru świecenia diody z czerwonego na zielony odbywa się zgodnie z sygnalizacją dźwiękową opisaną wcześniej.

**Głowica** odczytująca kod pastylek **DALLAS** nie posiada własnych sygnalizatorów. Możliwe jest uruchomienie zewnętrznej sygnalizacji, której realizacja została przedstawiona w częściach "Użytkowanie kart zbliżeniowych i pastylek DALLAS" oraz "Podłączenie ekspandera".

# **MONTAŻ**

Ekspander czytników kart zbliżeniowych można montować w obudowie typu CA-64 OBU-EXA. Można w niej zainstalować dwa dowolne ekspandery bez zasilacza. Montaż obudowy należy rozpocząć od zainstalowania w niej kołków dystansowych. **Głowicę CZ-PRD** odczytującą numer karty zbliżeniowej montuje się bezpośrednio na ścianie. Można ją montować na zewnętrznych ścianach obiektów, narażonych na warunki atmosferyczne. Jeżeli moduł pracuje z dwiema głowicami, to odległość pomiędzy nimi powinna wynosić co najmniej **50cm**.

*UWAGA: Nie należy montować głowicy czytającej CZ-PRD na powierzchni metalowej.* 

**Głowicę DALLAS** montuje się bezpośrednio na ścianie, ale z uwagi na małe rozmiary można montować ją również na futrynie drzwi. Ponieważ odczyt kodu jest bezpośredni (stykowy), głowice mogą pracować w niewielkiej odległość od siebie.

### **PODŁĄCZENIE EKSPANDERA**

- *UWAGA: Przed rozpoczęciem podłączania modułu ekspandera należy wyłączyć zasilanie systemu alarmowego.*
- 1. Umocować płytkę ekspandera na kołkach dystansowych w obudowie i podłączyć do zacisków CLK, DTA i COM przewody pierwszej lub drugiej szyny ekspanderów (szyna pierwsza: CK1, DT1, COM; szyna druga: CK2, DT2, COM - oznaczenia na płycie głównej centrali alarmowej). Szczegóły dotyczące podłączenia kabli zostały przedstawione w instrukcji centrali alarmowej CA-64 "*Opis i instalacja systemu*". Do jednej szyny można podłączyć maksymalnie 32 moduły różnego typu.
- 2. Podłączyć przewody głowic czytających. Podłączenia głowic CZ-PRD należy dokonać według oznaczeń zamieszczonych w tabeli 1. Długość przewodu łączącego głowice z modułem nie powinna przekroczyć 30 metrów. Przełącznikiem nr 8 wybrać typ głowicy dla głowicy CZ-PRD należy wybrać pozycję **OFF** (położenie dolne przełącznika - patrz: przykłady adresowania), dla głowic typu DALLAS pozycję **ON**. Jeżeli drzwi mają być otwierane za pomocą przycisku monostabilnego, to przewody tego przycisku podłączyć do zacisków ON i COM.

Przewody sygnałowe głowicy DALLAS podłączyć do wejść SIGA i COM (głowica A) lub SIGB i COM (głowica B). Jeżeli głowica ma sygnalizować reakcję centrali na odczytany kod, to przewody zewnętrznej sygnalizacji podłączyć bezpośrednio do wyjść ekspandera według schematu: dioda LED - LD1x, COM; brzęczyk - BPx, COM gdzie x oznacza głowicę A lub B.

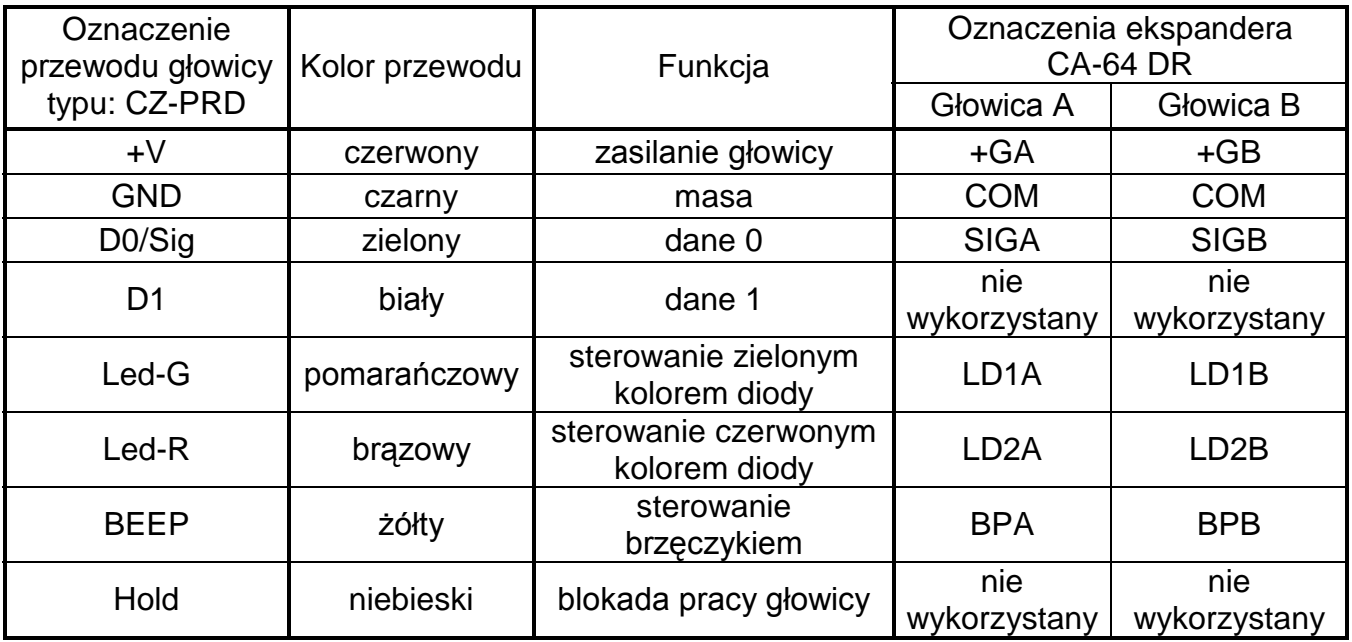

3. Ustawić przełącznikami adres ekspandera.

Adres ustala się wykorzystując przełączniki od 1 do 5. Stan przełączników 6 i 7 nie ma znaczenia. Aby określić adres ekspandera, należy dodać do siebie liczby, odpowiadające przełącznikom ustawionym w pozycji **ON,** według tabeli 2.

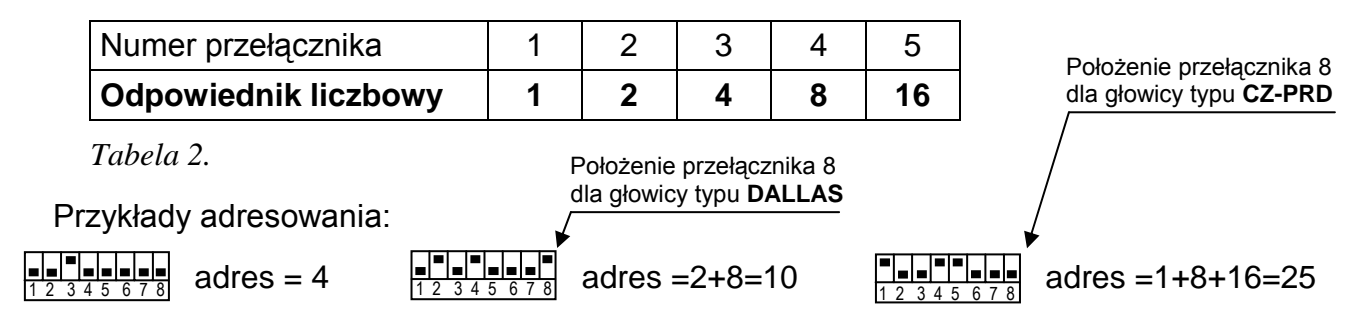

Pięć przełączników pozwala nadać adresy 32 ekspanderom (liczby od 0 do 31). Adresy ekspanderów podłączonych do jednej szyny nie mogą się powtarzać, natomiast kolejność adresowania jest dowolna. Zaleca się nadawanie ekspanderom i innym modułom podłączanym do jednej szyny kolejnych adresów począwszy od zera. Pozwoli to uniknąć wystąpienia problemów podczas rozbudowy systemu alarmowego.

- 4. Do zacisków TMP i COM podłączyć przewody styku antysabotażowego obudowy ekspandera. Jeżeli w obudowie zamontowane są dwa ekspandery, to wejście TMP jednego z nich należy zewrzeć do masy, a przewody styku podłączyć do wejścia TMP drugiego ekspandera.
- 5. Do zacisków DRZWI i COM podłączyć przewody czujnika kontrolującego stan drzwi.
- 6. Do zacisków przekaźnika C, NC i NO podłączyć przewody sterujące działaniem zamka elektromagnetycznego drzwi.
- 7. Podłączyć do zacisków +12V i COM przewody zasilania modułu. Napięcie zasilające ekspander nie musi być prowadzone od płyty głównej centrali. Można do tego wykorzystać zasilacz buforowy lub inny ekspander z zasilaczem.

#### **URUCHAMIANIE EKSPANDERA**

- **1.** Uruchomić zasilanie systemu alarmowego (dioda D1 zaświeci światłem ciągłym).
- **2.** Uruchomić komunikację centrali alarmowej z komputerem poprzez wywołanie funkcji "*Downloading*".
- **3.** Wywołać z manipulatora LCD funkcję "*Identyfikacja ekspanderów*" ( $\rightarrow$ Tryb serwisowy;  $\rightarrow$ Struktura:  $\rightarrow$ Sprzet). Po identyfikacii wszystkie ustawienia mają wartość zero lub "Brak", a opcje są wyłączone.
	- *UWAGA: W procesie identyfikacji centrala zapisuje do pamięci modułu specjalny numer (16-bitowy), który służy do kontroli obecności modułu w systemie. Wymiana ekspandera na inny (nawet z tym samym adresem ustawionym na przełącznikach) bez przeprowadzenia ponownej identyfikacji, spowoduje wywołanie alarmu (sabotaż modułu - błąd weryfikacji).*
- **4.** Przy pomocy programu DLOAD64 oprogramować funkcje czytnika kart oraz wyznaczyć użytkowników mogących korzystać z danego czytnika.
- **5.** Zakończyć działanie trybu serwisowego, zapisując dane w pamięci FLASH.
- **6.** Zakończyć komunikację z komputerem oraz zapisać dane o ustawieniach systemu w osobnym pliku.

### **PROGRAMOWANIE USTAWIEŃ**

Do zaprogramowania ustawień ekspandera w programie DLOAD64 wykorzystuje się okno dialogowe przedstawione na rysunku 2. Programowanie odbywa się poprzez wpisanie danych z klawiatury komputera, wybranie pozycji z listy lub zaznaczenie opcji przy pomocy myszki komputerowej.

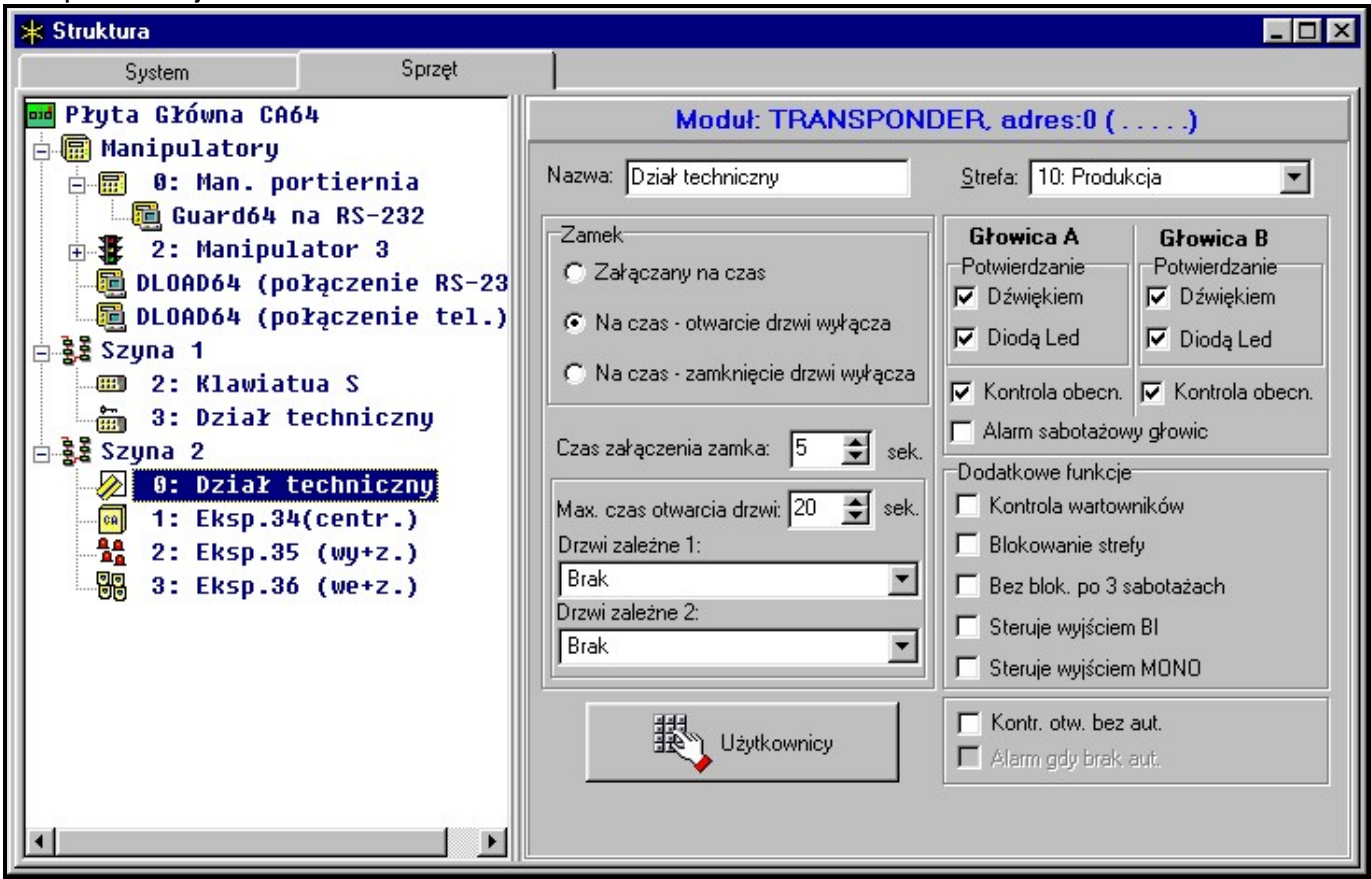

*Rysunek 2. Programowanie ustawień ekspandera z czytnikami kart CZ-PRD.* 

- Nazwa: pole umożliwiające nadanie ekspanderowi indywidualnej nazwy.
- Strefa: pole pozwalające przydzielić moduł ekspandera do strefy (wybranej z listy).
- **Zamek** funkcja określająca sposób działania przekaźnika. Każde zbliżenie karty lub pastylki (przypisanej uprawnionemu użytkownikowi) do głowicy i odczytanie kodu (lub odcięcie wejścia ON od masy) powoduje zadziałanie przekaźnika według wybranego trybu:
	- *Załączany na czas* przekaźnik włącza się na czas wpisany w polu "**Czas załączenia**  zamka:", po czym powraca do stanu wyjściowego (normalnego). Długość czasu załączenia może wynosić od **1** do **255** sekund.
	- *Na czas - otwarcie drzwi wyłącza* przekaźnik jest aktywny do momentu otwarcia drzwi (rozwarcia wejścia DRZWI od masy), jednak nie dłużej niż przez "czas załączenia zamka".
	- *Na czas - zamknięcie drzwi wyłącza* przekaźnik jest aktywny przez czas otwarcia drzwi (odcięcia wejścia DRZWI od masy) i wyłącza się w momencie ich zamknięcia (ponownego zwarcia wejścia DRZWI do masy), jednak nie jest aktywny dłużej niż przez "czas załączenia zamka".
- Max. czas otwarcia drzwi: pole określające czas, po upływie którego moduł zgłasza centrali zajście zdarzenia "długo otwarte drzwi" oraz włącza sygnał akustyczny w głowicy. Można ustawić długość czasu od **0** do **255** sekund. Ustawienie wartości zero wyłącza funkcję kontroli stanu drzwi.
- ♦ **Drzwi zależne 1** (lub **Drzwi zależne 2**)**:** pole pozwalające wybrać (z listy) drzwi, które muszą zostać zamknięte aby sterowanie zamkiem było możliwe. Kontrola stanu drzwi

odbywa się poprzez "wejście kontroli stanu drzwi" w module sterującym działaniem zamka lub wejście typu 57 (techniczne - kontrola drzwi). Można wybrać dwoje drzwi zależnych. Funkcja pozwala utworzyć przejście typu "śluza".

- ♦ **Głowica A; Głowica B** funkcje dotyczące poszczególnych głowic.
	- *Potwierdzanie*  opcja ustalająca sposób komunikowania się centrali poprzez głowicę z użytkownikiem modułu:
		- à *Dźwiękiem* głowica czytająca generuje dźwięki opisane w części zatytułowanej "SYGNALIZACJA".
		- à *Diodą LED*  dioda umieszczona na głowicy miga zielonym kolorem zgodnie z opisem przedstawionym w części "SYGNALIZACJA".
	- *Kontrola obecności*  opcja ustalająca, które z głowic (A wejściowa; B wyjściowa) będą kontrolowane przez centralę. Brak kontrolowanej głowicy wywoła zgłoszenie awarii.
	- *Alarm sabotażowy głowic* zaznaczenie pola spowoduje, że wykrycie przez ekspander braku obecności głowicy (wybranej do kontroli) wywoła alarm sabotażowy.
- **Dodatkowe funkcje** (zaznaczenie opcji uruchamia wymienione funkcje):
	- **Kontrola wartowników** odczytanie karty lub pastylki użytkownika typu "wartownik" będzie odnotowane jako wykonanie obchodu.
	- **Blokowanie strefy** odczytanie karty wartownika lub użytkownika typu "Czasowa blokada strefy" w czasie czuwania zablokuje na pewien czas wejścia strefy, do której moduł jest przypisany. Czas blokady określony jest w parametrach strefy (dla wartownika) lub parametrach hasła użytkownika.
	- *Bez blokady po trzech sabotażach* każdy ekspander automatycznie blokuje alarmowanie z powodu sabotażu tego ekspandera po trzech kolejnych (nie skasowanych) alarmach sabotażowych. Zapobiega to wielokrotnemu zapisywaniu takich samych zdarzeń w pamięci centrali. Opcja pozwala na wyłączenie tej blokady.
	- **Steruje wyjściem "BI"** odczytanie kodu karty lub pastylki przypisanej do hasła typu "Wyjście bistabilne" steruje wyjściem typu 25 (przełącznik BI) w danej strefie (hasło ma dostęp do danej strefy i jest zaznaczone na liście użytkowników modułu).
	- **Steruje wyjściem "MONO"** odczytanie kodu karty lub pastylki przypisanej do hasła typu "Wyjście monostabilne" steruje wyjściem typu 24 (Przełącznik MONO) w danej strefie.
	- *Kontrola otwarcia bez autoryzacji*  otwarcie drzwi bez użycia karty lub pastylki (np. kluczem) generuje zdarzenie o nazwie "Nieautoryzowane otwarcie drzwi", może być również sygnalizowane na wyjściu typu 93 (Otwarcie drzwi bez autoryzacji).
	- *Alarm gdy brak autoryzacji*  nieautoryzowane otwarcie drzwi w czasie czuwania strefy, do której moduł jest przypisany, wywoła alarm w strefie. Dodatkowo, może być sygnalizowane na wyjściu typu 94 (Alarm – brak autoryzowanego dostępu).
- ♦ **Użytkownicy** kliknięcie myszką na tym polu otwiera nowe okno dialogowe (rysunek 3) służące do ustalenia listy użytkowników (administratorów i zwykłych użytkowników) mogących korzystać z czytników kart lub czytników pastylek DALLAS podłączonych do danego ekspandera. Zaznaczenie pola obok nazwy użytkownika udostepnia mu sterowanie przekaźnikiem za pośrednictwem karty zbliżeniowej lub pastylki DALLAS. *Rysunek 3.*

| * Użytkownicy                        |                                |
|--------------------------------------|--------------------------------|
| Użytkownicy modułu: Dział techniczny |                                |
|                                      | Użytkownicy<br>Administratorzy |
|                                      | 1: Wartownik                   |
|                                      | 2: BANKOMAT                    |
| ⊽                                    | 3: U. Panda                    |
| ⊽                                    | 4: W. Biernak                  |
| ⊽                                    | 5: J. Inka                     |
|                                      | 6: A. Mucha                    |
|                                      |                                |
|                                      | ОK                             |

### **DANE TECHNICZNE**

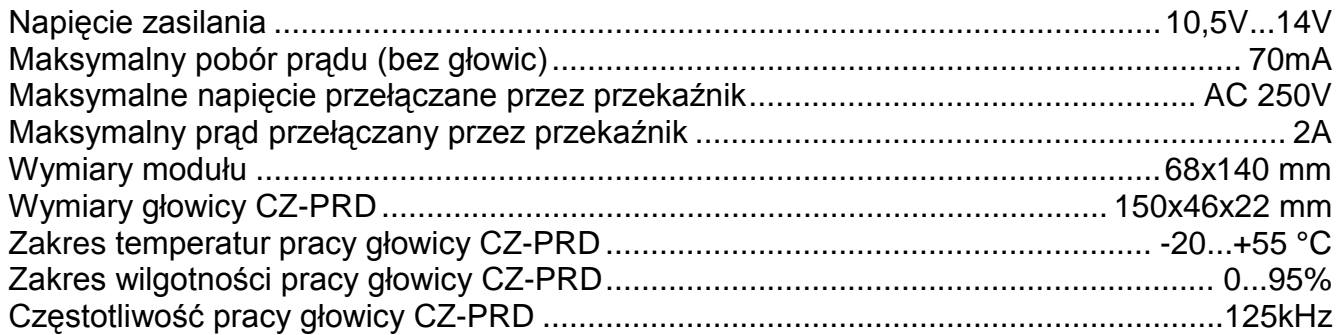

#### Aktualną treść deklaracji zgodności EC i certyfikatów można pobrać ze strony internetowej **www.satel.pl**

 $C \in$ 

SATEL sp. z o.o. ul. Schuberta 79 80-172 Gdańsk tel. (58) 320 94 00; serwis (58) 320 94 30 dz. techn. (58) 320 94 20; 0-604 166 075 info@satel.pl www.satel.pl